## **Signature du formulaire et cachet du club**

Pour signer un formulaire PDF, vous devez tracer une signature ou insérer une image de votre signature. Pour apposer le cachet du club, vous devez insérer une image comme pour la signature.

- 1) Ouvrez le document ou le formulaire PDF à signer.
- 2) Sélectionnez Outils > Remplir et signer.

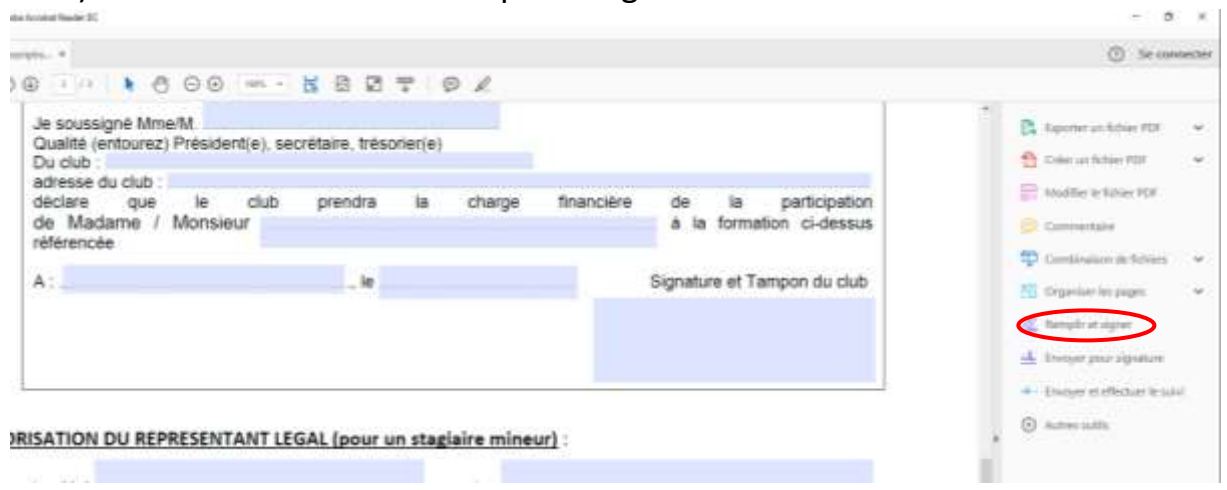

3) Cliquez sur l'icône Signer & dans la barre d'outils, puis cliquez sur ajouter une signature.

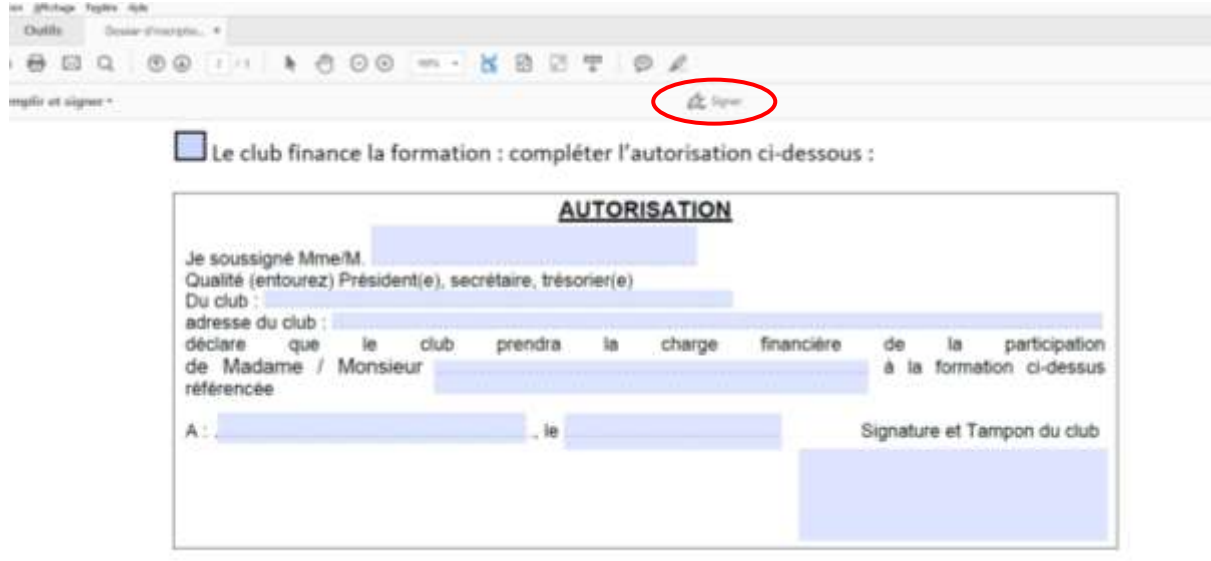

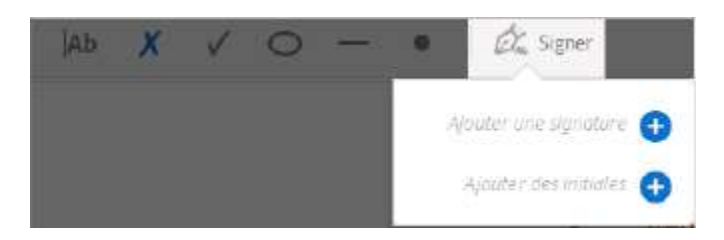

4) Vous pouvez tracer ou importer une image de signature. Les signatures ajoutées sont enregistrées pour une utilisation ultérieure.

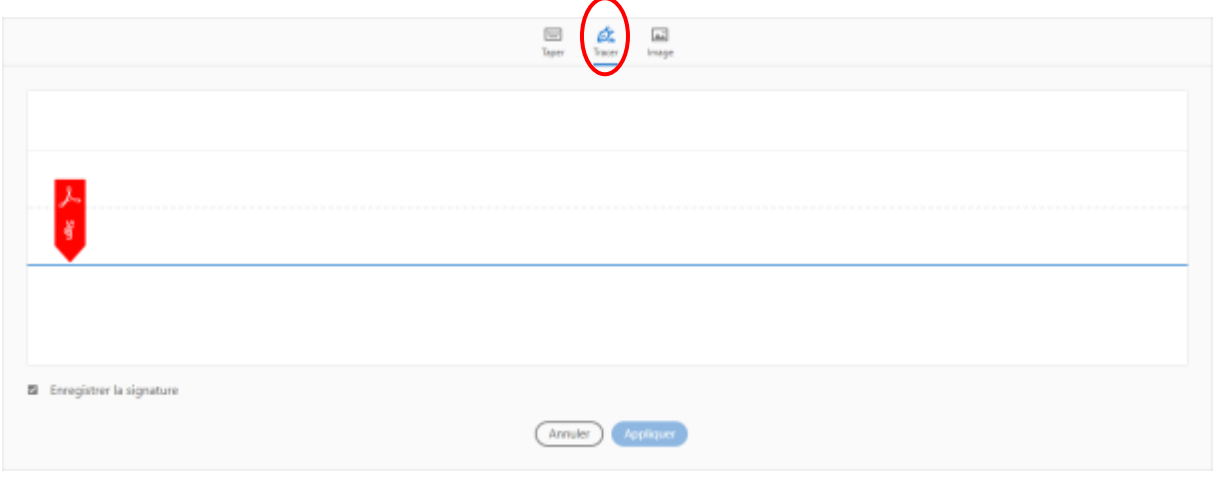

• Tracer

Tracez votre signature dans le champ à l'aide de la souris, cliquez sur « Appliquer ».

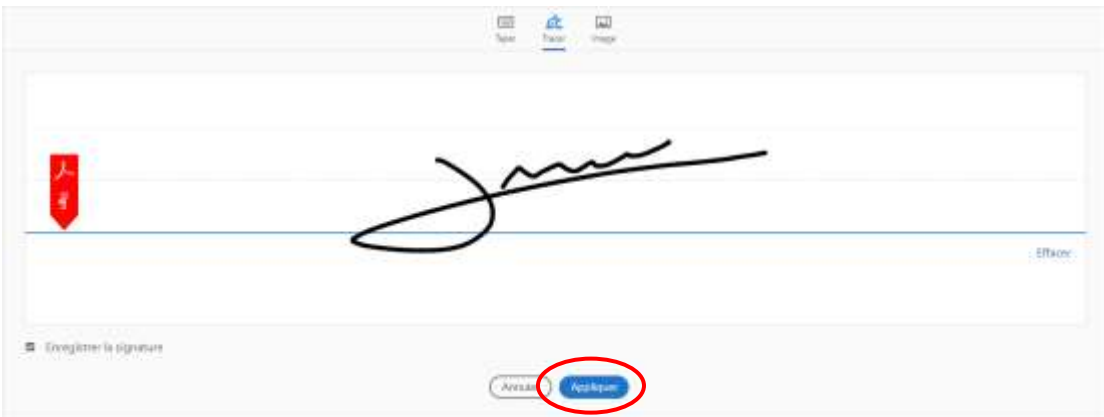

• Image

Recherchez et sélectionnez une image de votre signature dans votre ordinateur. La méthode est la même pour le cachet du club.

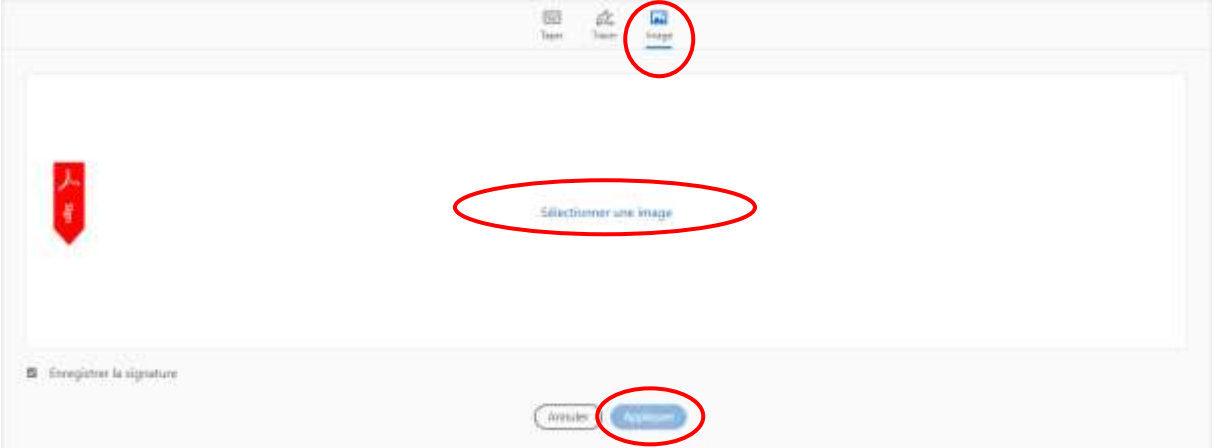

5) Cliquez sur Appliquer, puis cliquez à l'endroit où vous souhaitez placer la signature dans le fichier PDF.

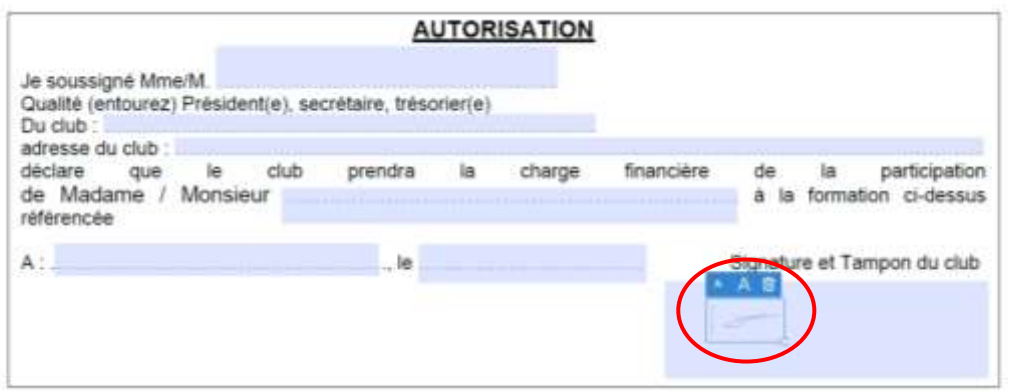

## **Remarque :**

Pour utiliser une image comme signature ou cachet du club :

- Signez votre nom à l'encre noire sur une feuille de papier blanc propre et vierge.

Signez ou apposez le cachet du club au milieu de la feuille afin de ne pas photographier ni numériser les bords.

- Photographiez ou numérisez votre signature ou le cachet du club. Si vous souhaitez photographier, veillez à ce que la page soit bien éclairée et à ce qu'aucune ombre ne couvre la signature ou le cachet du club.

- Transférez la photo ou numérisez-la sur l'ordinateur. Acrobat/Reader accepte les fichiers aux formats JPG, JPEG, PNG, GIF, TIFF, TIF et BMP. Vous n'avez pas besoin de recadrer l'image. Acrobat/Reader importe uniquement la signature ou le cachet si la photo ou la numérisation est suffisamment propre.